# Introduction to Stata

Jeroen Weesie Dept of SociologyUtrecht University (Utrecht University (U

Jan 2000

comments are welcome!

#### Abstract

In this short report, I provide a concise introduction to using the statistical program Stata (version 6). The audience are researchers well-versed into using some other statistical software such as SPSS. The transition between SPSS and Stata is given some attention, e.g., via a discussion of the translation of datasets and a series of tables listing Stata commands and their SPSS equivalents.

# 1 Introduction

Stata is a modern and general command-driven package for statistical analyses, data management, and graphics. Versions are available for PC/DOS/Windows, Mac, and a number of UNIX systems. Below you find a brief review of some of the key elements of Stata, a sample session, and a few table describing some of the more important Stata commands with their SPSS-equivalent (if appropriate) and a brief explanation of their purpose. The appendix includes a more elaborate survey of the part of Stata that deals with survival time and panel data.

Starting Stata Under Windows (Windows 95, Windows NT) you start by clicking on the Stata icon on your desktop or via the menu system that is opened if you click the Start botton on the left-under corner of your screen. Under Dos or Unix you start Stata by entering at the shell-prompt the command stata. Stata will start up, display a header, and show the Stata-prompt ., the period. Stata is now ready for your first command.

 $R$ e $m$ ark 1. The mst time you start Stata you should type the command verinst to have Stata  $\sim$ veried that she is well installed.

Remark 2. Commands that you type each time you enter Stata are best entered in a specifc file (e.g., profile.do), that you let execute automatically whenever you start Stata. Edit the properties of Stata to do so.

Remark 3. Part of Stata can also be run via a menu system. You can download this system, called StataQuest from the Stata web site www.stata.com. While the first steps in Stata may be easier using this menu system, the power of Stata will remain hidden from you. For more serious work, nothing beats a command language. Once you know this language, you probably don't want to go back to a menu system.

This introduction to Stata is derived from an early version written by Albert Verbeek, one of the founding fathers of the ICS.

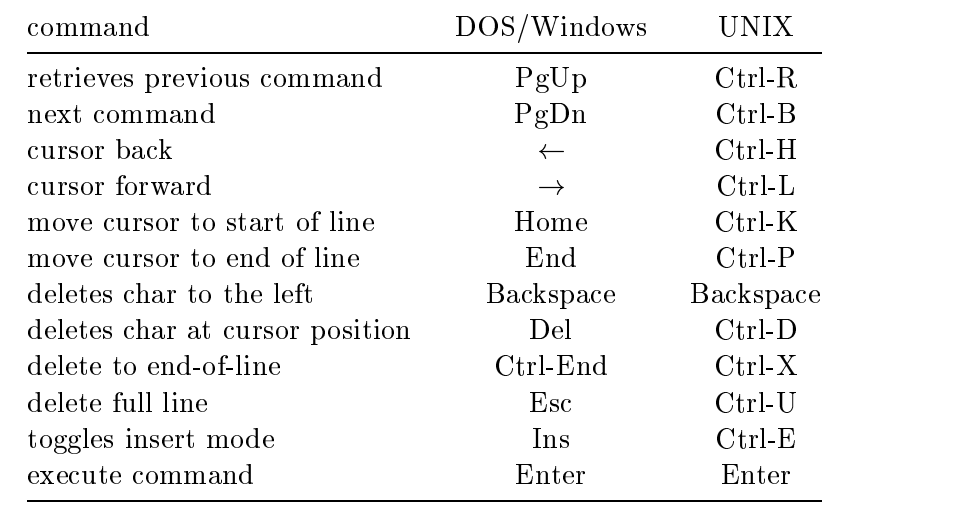

Entering and editing commands Commands are entered and editted via the keyboard. Previous commands are saved in a buffer, and can be restored for editting. We list the most useful editing commands for the DOS/Windows version and for the UNIX version.

To list the previous 10 commands, type #review 10.

- Interrupt Stata One may interrupt lenghty Stata commands (e.g., a list of many observations, or a lengthy computation) with the interrupt-command Ctrl-Break or the Stop-button. (Note: if a command generates lengthy output that one does not want to see, type quietly in front of the command.)
- Exit from Stata To exit Stata, you issue the command exit. If you worked on a dataset, you probably made changes to the data, e.g., you created new variables. If you didn't first save your data, Stata will refuse to let you exit. This is a somewhat paternalistic method to protect you from your own sloppy-ness. You can exit Stata without saving the data by typing exit, clear. It is also possible to exit via the File menu.
- help The F1 key is reserved by Stata for help (DOS, UNIX); under Windows a help menu is available. This the help function, you can get detailed information about most aspects and commands, including examples how the commands can be used. E.g., help regress gives information about (the many options of ) thet commando regress. help help gives information about the interactive help system. It is advisable to first go to the examples section.
- search Use search topic to search the Stata command for analyses w.r.t. topic. For instance, search regression gives a compact survey of the commands relevant for regression analysis. Note: at the end of the help section of commands, you'll also find a list of related commands. Under Windows, these help topics are hyper-linked.

The command lookfor name makes Stata search in the names and labels of variables for name. For instance, lookfor edu searches for variabels that presumably involve education.

- Stata on the Internet Stata's internet set www.stata.com can be accesses from within Stata via the Help menu. On the site, you can find an extensive FAQ (Frequently Asked Questions), access to archives of user-contributed Stata programs, and links to other statistical software providers. In addition, Stata can "update itself", i.e., apply bug fixes that are frequently made available. The updates are applied by typing the command update all, and by following the instructions.
- Tutorials The command tutorial starts a somewhat interactive series of tutorials (a tutorial takes beteen one quarter and two hours) to learn some of the Stata facilities in specic

areas, for instance, in regression analayis, graphics, logistic regression, and survival time analysis.

- Identifiers An identifier ('name'), such as the name of a command or variable, consists of maximal 8 characters (both lowercase and uppercase letters, digits and the underscore), where the first character should *preferrably* be a letter. Stata is *case-sensitive*, i.e., Stata distinguishes between lowercase and uppercase. Almost all Stata commands are in lowercase.
- Abbreviation A nearly general rule in Stata is that you may abbreviate commands and variable as long as Stata may not become confused as to what you mean. For instance, if you have variables income1 and inkvar2 in your data, Stata will understand that inc is the variable income1 bedoelt, while Stata would not be able to decide whether in means income 1 or inkvar1, and so display an error message ("ambiguous abbreviation") and stop. If you really mean to specify all variables that start with in, you can use a widcard expression  $(in*)$ .
- log-files The command log using *filename* specifies that all commands that are entered from the keyboard worden en most of the oruput that is produced as a result, are saved in a file named *filename.log*. In this way, you can save output (in ASCII format) and have it printed.
- batch-files One may issue any command to DOS by prefixing it with an '!'.

To build and test a file of Stata commands xyz.do use an ASCII editor (ed). Under Windoes, e.g., notepad, under DOS: edit, under UNIX vi or pico. One may edit the file without leaving Stata by typing ! ed  $xyz$ .do; under Windows one may simple open a window with an ASCII editor. After leaving the editor, one will return to Stata and one may type do xyz to 'run' the commands.

**StatTransfer and DBMS-Copy** are software tools (unrelated to Stata) that can *translate* the 'system file' from the format used by one statistical program to that of another program. The translation includes variable and value labels, missing values etc. These programs support, a.o., SPSS, SAS, S-Plus, and Stata. StatTransfer is available at the ICS/Utrecht.

#### A sample session  $\bf{2}$

Below you find a short introductionary session in Stata, using the unemploy data of Tazelaar and Sprengers. You should work through the session yourself behind a computer running Stata.

```
. * A copy of all commands and output will be written to the file ch1_1.log.
. * The option -replace- of the command -log- is written after the comma.
. * It specifies that Stata may overwrite the file if already exists. This
. * is an illustration how Stata tries to protect you from accidental
. * destruction of valuable information (files, variables, etc).
. * The command -use- specifies the data-file (in Stata-format)
. * See -infile-, -insheet-, -infix- are used to read ASCII data
. * See -transfer- to translate SPSS export-file into and from Stata-format
. * The data that we use describe 242 unemployed men (Tazelaar/Sprengers '82)
   . use unemploy
(Unemployment data Tazelaar/Sprengers)
```
. \* -describe- lists the variable names, and their labels. describe Contains data from \Onderwijs\eha\werk\_do\unemploy.dta obs: 242 Unemployment data 242 Tazelaar/Sprengers vars: 25 24 Jan 2000 11:12 size: 14,036 (100.0% of memory free) size: 1. caseid int %9.0g respondent id %8.0g time to re-employment in weeks 3. died byte %8.0g 1 if found job 4. age float %9.0g age at t0 5. health byte  $%8.0g$  health at t0 (self-assessment) 6. edu byte %8.0g education level 1=low, 5=high 7. exp byte %8.0g how often unemployed before 1=min, 4=max 8. soccap byte %8.0g social capital: total t0 9. scweak byte %8.0g social capital: weak ties t0 10. scmedium byte %8.0g social capital: medium ties t0 11. scstrong byte %8.0g social capital: strong ties t0 12. msrch byte %8.0g search during year 1 13. search0 byte %8.0g search intensity month 0-6 14. search is a search internal international monocontract in the search intensity monocontract  $\mathbf{f}(\mathbf{x})$ 15. search12 byte  $%8.0g$  search intensity month > 12 16. stopsrch byte %8.0g month stop searching 17. lmm float %9.0g quality labor market position  $18.0$  by the set of the set of the set of the set of the set of the set of the set of the set of the set of the set of the set of the set of the set of the set of the set of the set of the set of the set of the set of th 19. ratio0 float  $%9.0g$ 20. ratio4 float %9.0g demand/supply t4<br>21. ratio8 float %9.0g demand/supply t8<br>22. ratio12 float %9.0g demand/supply t12 21. ratio8 float  $\frac{1}{2}9.0g$ 22. ratio12 float  $% 9.0g$ 23. ratio16 float %9.0g demand/supply t16 24. ratio20 float %9.0g demand/supply t20 25. ratio24 float %9.0g demand/supply t24 Sorted by: . \* Lists the variable names that start with the character -s- . describe s\* 2. studytim int %8.0g b time to re-employment in weeks 8. soccap byte %8.0g social capital: total t0 9. scweak byte %8.0g social capital: weak ties t0 10. scmedium byte %8.0g social capital: medium ties t0 11. scstrong byte %8.0g social capital: strong ties t0 13. search0 byte %8.0g search intensity month 0-6  $14.5$  search intensity monotonic monotonic monotonic monotonic monotonic monotonic monotonic monotonic monotonic monotonic monotonic monotonic monotonic monotonic monotonic monotonic monotonic monotonic monotonic monoton 15. search 13.0g search intensity month intensity month  $\sim$ 16. stopsrch byte %8.0g month stop searching . \* A more compact list of the variable names . ds caseid studytim died age health edu exp soccap scmedium scstrong msrch search0 search6 search12 stopsrch scweak ratio0 ratio4 ratio8 ratio12 ratio16 ratio20  $1mm$ aa1 aa . \* -summarize- displays summary statistics about a variable . summarize edu

Variable | Obs Mean Std. Dev. Min Max edu | 242 2.115702 1.178578 1  $-5$ . \* The command -summarize- may be abbreviated to -su-, and similarly, the . \* variable name -edu- may be abbreviated to -ed- or even -e-, as there is no . \* other variable in the dataset with a name that begins with "e". . \* Rule: minimal abbreviations so an object is uniquely identified are allowed. . \* Personally, I seldomly use abbreviations shorter than 3 chars. . summ ed Variable | Obs Mean Std. Dev. Min Max edu | 242 2.115702 1.178578 1 5 . \* More detailed summary statistics on -oplnivo-, e.g. kurtosis. . \* in Stata, options are included after a semi-colon. . summ edu, detail education level 1=low, 5=high Percentiles Smallest  $\overline{1}$ 1% 1 1 5%  $\mathbf{1}$  $\mathbf{1}$  $5.0$  $10\%$  1 1 Obs 242 25% 1 1 Sum of Wgt. 242  $-1$ 50% 2 Mean 2.115702 Largest Std. Dev. 1.178578 75% 3 5 90% 4 5 Variance 1.389047 95% 4 5 Skewness .796056 99% 5 5 Kurtosis 2.509328 . \* Again, options may be abbreviated to minimal form. These can also be . \* obtained from the syntax diagram available via the interactive help . \* system, namely as the emphasized characters. . whelp summarize  $\mathbf{A}$ . \* Ok, the minimal abbreviation of -detail- is simply the character -d- . summ edu, d education level 1=low, 5=high Percentiles Smallest  $\blacksquare$  $\blacksquare$ 1% 1 1  $\mathbf{5}$  1  $\mathbf{6}$  1  $\mathbf{10}$  1  $\mathbf{11}$   $\mathbf{12}$  1  $\mathbf{13}$   $\mathbf{14}$   $\mathbf{15}$   $\mathbf{16}$   $\mathbf{17}$   $\mathbf{18}$   $\mathbf{18}$   $\mathbf{19}$   $\mathbf{19}$   $\mathbf{18}$   $\mathbf{19}$   $\mathbf{19}$   $\mathbf{19}$   $\mathbf{19}$   $\mathbf{19}$   $\mathbf{19}$   $\mathbf{$  $10\%$  $\mathbf{1}$  $\blacksquare$  1 Obs 242 10% 1 1 Obs 242 25% 1 1 Sum of Wgt. 242  $-1$ 50% 2 Mean 2.115702  $\overline{\mathbf{2}}$ Largest Std. Dev. 1.178578  $5<sub>5</sub>$ 75%  $\overline{\mathbf{3}}$ 90% 4 5 Variance 1.389047 95% 4 5 Skewness .796056  $99%$ 99% 5 5 Kurtosis 2.509328 5

. \* We want to display a frequency distribution of the variable -oplnivo-.

```
. * You will probably believe that Stata is able to do so, but how? The
. * Stata command -search- is often helpful to locate the Stata command for
. * your task. (Do you have an idea how to learn more about the use of the
. * -search- command?)
. *
. * search frequency
. * (output omitted)
. * Stata mentions quite a list of commands that have something to do with
. * frequency. Stata tells you that the command -tabulate- displays one-
. * and two dimensional frequncy distributions, while -table- displays
. * higher-dimensional tables.
. tabulate edu
  education |
      level |
      1 = \text{low}, |
     5=high | Freq. Percent Cum.
1 \quad | \quad96
             1 | 96 39.67 39.67 39.67 39.67 39.67 39.67 39.67 39.67 39.67 39.67 39.67 39.67 39.67 39.67 39.67 39.67 39.67
            2<sup>1</sup>2 | 73 30.17 69.17 69.17 69.17 69.17 69.17 69.17 69.17 69.17 69.17 69.17 69.17 69.17 69.17 69.17 69.17 69.17
            3<sup>1</sup>96.\cup<br>100.00<br>----
             3 | 30 | 32.40 82.40 82.40 82.40 82.40 82.40 82.40 82.40 82.40 82.40 82.40 82.40 82.40 82.40 82.40 82.40 82.40
             4 | 35 14.46 96.69
             5 | 8 3.31 100.000 | 8 3.41 100.000 | 8 3.41 100.000 | 8 3.41 100.000 | 8 4.41 100.000 | 8 4.41 100.000 | 8 4.
Total in the control of the control of the control of the control of the control of the control of the control of the control of the control of the control of the control of the control of the control of the control of the
. * -tab- with two variable specifies a crosstabs of two variables
. tab edu soccap
education |
       \overline{\phantom{a}}1 = low, \frac{1}{\sqrt{2}} , total total total total total total total total total total total total total total total total total total total total total total total total total total total total total total total total tot
     \mathbf{f} , the set of \mathbf{f} and \mathbf{f} and \mathbf{f} and \mathbf{f} and \mathbf{f} and \mathbf{f} and \mathbf{f} and \mathbf{f} and \mathbf{f} and \mathbf{f} and \mathbf{f} and \mathbf{f} and \mathbf{f} and \mathbf{f} and \mathbf{f} and \mathbf1 , the set of the set of the set of the set of the set of the set of the set of the set of the set of the set of the set of the set of the set of the set of the set of the set of the set of the set of the set of the se
                                                                                      73
            2 | 10 17 32 14 | 73
                                                                                       30\mathbf{1}_{\mathbf{1}} , the set of \mathbf{1}_{\mathbf{1}} , the set of \mathbf{1}_{\mathbf{1}} , the set of \mathbf{1}_{\mathbf{1}}35
            \mathcal{A} \subset \mathcal{A} , and a set of the set of the set of the set of the set of the set of the set of the set of the set of the set of the set of the set of the set of the set of the set of the set of the set of the set of th
            5 | 2 2 1 3 | 8
Total | 48 57 85 52 |
                                                                                   242
. * We now want to inspect the values of the variables -edu-, -age-,
. * and -aa1- for the first 4 cases. Most Stata commands allow you to
. * restrict a command to cases specifed with an -in range- clause or an
. * -if expression- clause.
. list edu age aa1 in 1/4
            edu
                        age aa1
            1. 3 55.7672 39
  1<sub>1</sub>2. 2 44.7392 50
  2^{\circ}3. 4 55.244432
  4.
              1 41.9931
                                         57
. * The phrase -5/l would have listed the last 5 cases.
\mathbf{r}. * List only the cases for which soccap equals 1. Note the double == to
. * denote the "is equal to" operation. Stata reserves the single = to
. * assignments.)
```

```
. *list edu age aa1 if soccap==1
. * output is omitted to save paper.
. * The -if- and -in- clauses can be combined to list among the first 6
. * cases those for which soccap is unequal 4 (note the double ~=)
. list edu age aa1 if soccap~=4 in 1/6
         edu age aa1
 1. 3 55.7672 39
 6. 5 42.5544 19
. * Another way to do this uses the identifier _n (compare CASE in SPSS).
. * Note: & denotes the logical `AND' while | denotes the logical `OR'.
. list edu age aa1 if soccap<sup>~=4</sup> & _n<=6
         edu age aa1
         3 55.7672
 1<sup>1</sup>39
 3. 4 55.2444 32
 4. 1 41.9931 57
         3 41.6071
 5.43
. * Pearson's correlations of a variable list
. corr edu age soccap
(obs=242)
      | edu age soccap
---------+---------------------------
   edu | 1.0000
     age -0.0930 1.00000
  social and the contract of the contract of the contract of the contract of the contract of the contract of the
. * Pearson's correlation of variables separately for respondents who are
. * known to have found a job (died==1), and other respondents (died==0).
. * Most Stata commands allow a -by varlist :- prefix-command. A strange
. * quirk of Stata is that you have to sort the data "yourself".
. sort died
. by died: corr edu age soccap
-> died= 0 (obs=80)
       | edu age soccap
---------+---------------------------
    edu | 1.0000
     age is the contract of the contract of the contract of the contract of the contract of the contract of the con
  social production in the second contract of the second contract of the second contract of the second contract o
-> died= 1 (obs=162)
     | edu age soccap
---------+----------------------------
    edu | 1.0000
    age | -0.0615 1.0000
```

```
. * We want to generate a dummy variable whether or not responsents search
. * for a job. We dichotomize the variable on 1.715, and we then add a
. * variable label.
. generate sdumm = cond(search0 > 1.715, 1, 0). label var sdumm "dummy for search0 > mean"
. * There are alternative ways to do this. For instance
. *(1) . generate sdumm = search0 > 1.715. *
.* (2) . generate <math>slumm = search0</math>\cdot *
     . recode sdumm min/1.715=0 *=1
. *
. * Try these methods yourselves. And check that everything worked fine!
. tab sdumm
 dummy for |search0 > |
     mean | Freq. Percent Cum.
------------+-----------------------------------
        0 | 123 50.83 50.83
        1 | 119 | 129 | 129 | 129 | 129 | 129 | 129 | 129 | 129 | 129 | 129 | 129 | 129 | 129 | 129 | 129 | 129 | 129
------------+-----------------------------------
    Total | 242 100.00
. * I want to test whether there are health differences (variable health,
. * lower values is healthier) between unemployed subjects who search for
. * work and those who do not search for work. We use a t-test.
  . ttest health, by(sdumm)
Two-sample t test with equal variances
Group | Obs Mean Std. Err. Std. Dev. [95% Conf. Interval]
0 | 123 1.894309 .0907658 1.006642 1.714629 2.073989
    1 | 119 1.537815 .0723877 .7896568 1.394468 1.681163
combined | 242 1.719008 .0592716 .9220502 1.602252 1.835765
diff | .3564938 .1165563 .1268898 .5860979
   diff \parallelDegrees of freedom: 240
                 H_0: mean(0) - mean(1) = diff = 0
  P \lt t = 0.9988 P > |t| = 0.0025 P > t = 0.0012. * We conclude that those who search for a job are indeed healthier.
. * Stata can of course perform OLS-regression of -health- on -age-, -edu-,
. * and 'social capital' (soccap).
. regress health age edu soccap
```

```
8
```

```
SSMS242Source | SS df MS Number of obs = 242
F(3, 238) = 7.69Model | 18.1130162 3 6.03767206 Prob > F = 0.0001
Residual | 186.779546 238 .784788008 R-squared = 0.0884
Adj R-squared = 0.0769Total | 204.892562 241 .850176606 Root MSE = .88588
health | Coef. Std. Err. t P>|t| [95% Conf. Interval]
and \alpha . Only 1.0137 . Only 1.0137 . Only 1.0137 . Only 1.0137 . Only 1.0137 . Only 1.0137 . Only 1.0137 . Only 1.0137 . Only 1.0137 . Only 1.0137 . Only 1.0137 . Only 1.0137 . Only 1.0137 . Only 1.0137 . Only 1.0137 . 
 soccap | .010954 .0557151 0.197 0.844 -.0988038 .1207118
    edu | -...887092 .049074 .049074 .049074 .049074 .049074 .049074 .0920358 .0920358 .0920358 .0920358 .0920358
  \frac{\text{cons}}{\text{cons}} .5818388 .6339846 0.918 0.360 -.6670991
                                                        1.830777
. * Check carefully that you understand the ANOVA-table and the way in which
. * Stata display estimation results (t-statistics, two-sided p-values,
. * confidence intervals, ..).
\ddot{\phantom{1}}. * We can test H0: b[age] = b[soccap] = 0.
  . test age soccap
(1) age = 0.0
( 2) soccap = 0.0
     F(2, 238) = 3.22Prob > F = 0.0418. * Note that we have to reject H0 at any signifiance level below 3%. Note
. * that provides 2-sided p-values.
. * We can equally simple test an equality constraint, H0: b[age] = b[soccap]
  . test age = soccap
(1) age - soccap = 0.0
     F( 1, 238) = 0.13Prob > F = 0.7168. * that's it...
. Q log close
```
## 3 The Stata syntax

Stata has a modern, powerful, and consistent syntax. With a few natural exceptions, the basic form is:

 $[$ by varlist1: $[command$  [varlist2]  $[weight]$  [if  $expr2$ ]  $[$ in range]  $[$ , options]

Examples of Stata commands are

```
summarize age
regress income educ exp sex
tabulate sex edu if age>25
tabulate sex edu, nofreq cell chi2
by cohort: tabulate sex edu
```
Notes on the Stata syntax.

- In the syntax diagram displayed above, optional clauses are enclosed in [ ].
- by varlist1: requests a separate analysis for each pattern of values of varlist1.
- The clauses if expr2, in range restrict the set of observations on which the command operates. They may be given in any order.
- A range is of the form  $\#$ , or  $\#/\#$ , where  $\#$  stands for a (positive, integer) number or 1. meaning the last observation. For example  $\text{in}$  1/10 means: for the first ten observations only; in l means the last observation only; -5/l means the last 5 observations..
- We don't discuss weights in this overview.
- Note that a comma is required before the options. In most cases there may be at most one comma. (Only expressions with functions with more than one argument also use commas.)
- A line commencing with a  $*$  is ignored. In a .DO file also any text between / $*$  and  $*/$  is regarded as comment. They need not be on the same line: /\* \*/ may be used to make a newline invisible to Stata.
- By default command lines terminate with ENTER (carriage return). In a .do file (and only there) one can change the command separator to  $\cdot$ ; by #delimit ; while #delimit cr changes it back to `carriage return'. No other characters are allowed as delimiter. Alternatively the new line symbol can be 'commented out' by ending a line with  $/*$ , and starting the new line with  $*/$ .
- The syntax IS CASE SENSITIVE: a differs from A! All Stata names are in small letters.
- Names may consist of 1-8 letters, digits, and/or underscores, commencing with a letter.
- All names of commands, options and variables may be abbreviated to the minimal unique part, except commands and options that modify or destroy data. Reserved words like using and names of programs may not be abbreviated.
- A variable name may contain the wild character . Variable lists may use similar to the TO convention in SPSS. On a list of new names  $v1-v100$  means  $v1$ ,  $v2$ , ... v100.
- Stata supports different types of variables: integers (byte, int, long), approximate-real numbers (float, double), dates, and alpha-numerical strings. The default is float.
- Many system names commence with \_, for examples
	- n observation number of the current observation
		- total number of observations N total number of observations
	- all all variables
	- $-b$  vector of regression coefficients
	- se vector of standard errors of regression coefficients

Missing values and the use of if do not affect the values of  $\Box$  and  $\Box$ N. When combined with by,  $\mathbb{N}$  and  $\mathbb{I}$  refer to the number of observations within the current group.

- For expressions see below, or help exp. In logical expressions, use  $==$  for equality! Stata does allow subscripting (with generate, only at the righthand-side), using  $[$  ],  $\ldots$ , N, etc.
- Quotes are only used for strings. There double quotes are used: "..."

# 4 Expressions and data transformations

## Logical expressions may contain

 $\rightarrow$   $=$  $\ddot{\phantom{a}}$  , and the set of the set of the set of the set of the set of the set of the set of the set of the set of the set of the set of the set of the set of the set of the set of the set of the set of the set of the s

Here, & is AND, | is OR, and  $\tilde{ }$  is NOT. Note the use of  $=$  for equality. In Stata (as in the computer language  $C$ ) = is used exclusively for assignment, and == for equality.

Arithmetic expressions may contain

+ - \* / ^ ( ) [ ] . n N

- $\bullet$  x y stands for  $x^{\circ}$ . Note that  $-z_{\circ}=-4$ , and ( $-2$ ) = 4.
- [ ] are used for subscripting or for the generation of lagged variables; x[3] is the value of x for observation 3;  $x[-n-1]$  is the value of x for the previous observation.
- n is the number of the current observation (like \$CASENUM in SPSS), and N is the total number of observations.

Missing values and the use of if do not affect the values of  $\pi$  and  $\mathbb{N}$ , but when combined with by,  $\mathbb N$  and  $\mathbb n$  refer to the number of observations within the current group.

 $\bullet$  '.' (the period) stands for the system missing value. (Exception: mv's for string variables are empty strings). Internally, mv's are represented by the largest possible value of the data type. This may require some adjustments! For instance  $0 \leq x$  is true if x is missing!

The most important of the available mathematical functions are:

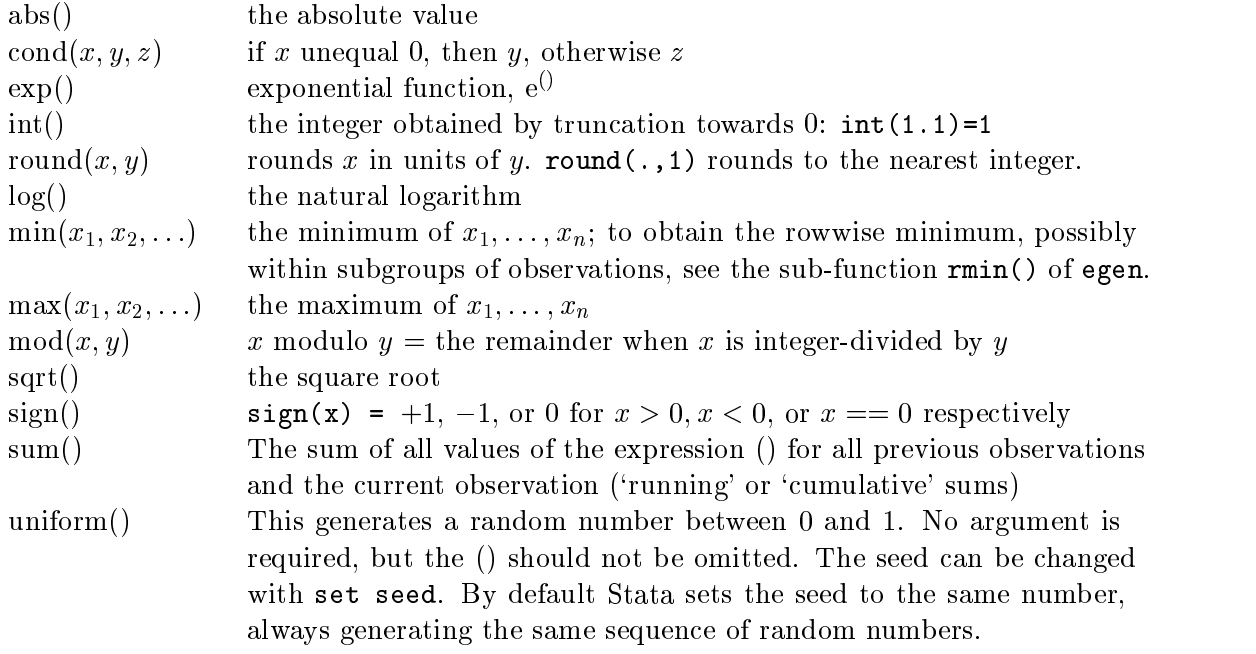

Moreover autocode, group, and recode are some very useful functions (!) for recoding into a discrete set of values. The command tabulate can be used to generate (univariate) dummy variables. They are discussed in the next paragraph. Also there are several functions on strings, and between strings and numbers, distribution functions of the normal distribution, the  $\chi^2$  distribution (chiprob(df,x)), the F-distribution, and the t-distribution, and the inverse of the normal distribution. The last function can be used to generate normally distributed random numbers:  $\text{invn}($ uniform()). For more detail see the manual or help functions.

Data transformations Stata has very good data transformation facilities.

- Unlike in most packages there are different commands for defining new variables generate and for modifying existing variables replace. Both have about the same power as the SPSS commands COMPUTE and IF.
- tabulate can be used for making dummy variables, called indicator variables by Stata.
- Stata expressions are quite powerful: a good set of functions, and mixing logical and numerical expressions (this will be explained shortly).

For changing the values of a discrete variable (like SPSS' RECODE) you can also use the command recode. Here is an example of its use.

recode  $xyz$  1=2 2=1  $*=3$ 

For the variable xyz the value 1 is replaced by 2, 2 is replaced by 1, and any other value is changed to 3. Three examples of generate are:

```
gen laginc = inc[n-1]
gen loginc = log(inc)
gen hiinc = inc > 100000
```
The first example shows how to make a lagged variable. The third example creates a dummy variable hiinc that is 1 for incomes exceeding 100,000 and for missing values (which are regarded as very large and positive numbers in logical expressions, beware!), and 0 otherwise.

Any logical expression can be used as (part of) an arithmetic expression: 'true' is interpreted as 1, `false' as 0. Conversely, every arithmetic expression can be interpreted as logical expressions: any expression yielding 0 is taken as 'false', any expression yielding another number or a missing value is taken as 'true'.

Assume that we have a variable age (in years) that we want to recode it into four categories with breakpoints 20, 40, and 60 years. Now the logical expression (age>20) is  $1 (= 'true')$ for all people over 20. Thus we can write:

gen age4 = 1 + (age>20) + (age>40) + (age>60)

generating a new variable age4 that is 1, 2, 3 or 4. It is 1 for all respondents of age 20 or less, and 4 for all  $60+$ .

If we want to transform a continuous variable like age into a discrete one, using the upper class-boundaries as new values we may use the function recode:

```
gen newvar = \text{recode}(oldvar, x_1, x_2, \ldots, x_n)
```
If oldvar  $\leq x_1$ , newvar=  $x_1$ , otherwise if oldvar  $\leq x_2$ , newvar =  $x_2$ , etc., and if oldvar >  $x_{n-1}$ , newvar =  $x_n$  (!). Thus unlike  $x_1...x_{n-1}$ ,  $x_n$  is not a breakpoint, only a 'new value'.

To transform age into the same four categories as above we could say:

```
gen age4a = recode(age,20,40,60,80)
```
Now age4a is just  $20*$ age4 above. An automatic version of recode is autocode.

```
gen newvar = autocode(oldvar, ng, xmin, xmax)
```
Now the interval  $(xmin, xmax)$  is 'automatically' divided into ng subintervals of equal length, and the new value of newvar is the upper bound of the interval to which oldvar belongs. Note that above age has been divided into intervals of equal length. If we have no respondents over 80 years old, age4a can also be obtained thus:

gen age4a =  $autocode(age, 4, 0, 80)$ 

A way to divide the data into n (nearly) equal groups is by the function  $\text{group}(n)$ . Most likely you first want to sort the data according to some variable, say age.

```
sort age
age4b = group(4)graph age age4b, symbol(.) jitter(4)
```
Here, jitter adds a little random noise to the data, so that a group of coinciding observations becomes a blot, and symbol defines the symbol representing a single observation (default is o, which I often find far too big). Now for the youngest respondents age4b becomes 1, and for the oldest and those with age missing age4b becomes 4. Note that the division lines may cut across age groups: Some persons with age4b==1 will have the same age as some with

age4b==2. Look at the scattergram produced by graph. (For the options symbol and jitter see the manual or help graph.)

A single dummy variable indicating all observations that have the value 3 on the variable x can be created as follows:

gen  $x3 = (x == 3)$ 

where the parentheses are indeed optional. Note that the logical expression  $(x == 3)$  is used in a numerical context here, so it returns the value 1 if it is true and 0 if it is false. Now if x is discrete, and one wants a dummy variable for each possible value the above method is rather cumbersome. A better alternative is to use the generate option of tabulate as follows.

tab x, generate(newvar)

If x can assume three values, the corresponding dummies get the names newvar1, newvar2, and newvar3. So in general newvar could be x as well, generating x1, x2, x3 as names for the dummies.

Some powerful data manipulation is possible with the by construct. For instance, you want to select the oldest persons in households. Then

```
sort hhold age
by hhold : gen oldest = n == Nsome cmd if oldest
```
As another example, suppose you have data on personal incomes of persons within househoulds. You want to add a household income variable. Then

```
sort hhold
by hhold : gen hhinc = sum(inc)by hhold : replace hhinc = hhinc[M]
```
This last operation is more easily accomplished via one the the egen functions:

```
egen hhinc = sum(inc), by(hhold)
```
#### $5\overline{)}$ 5 A summary of Stata commands

In this section we give short explanations for the most important Stata commands, to give an idea of what is available. We indicate permitted abbreviations by underlining. Don't overuse abbreviations in files that are saved. It makes them difficult to decipher. We include SPSS analogues whenever available.

#### 5.1Help

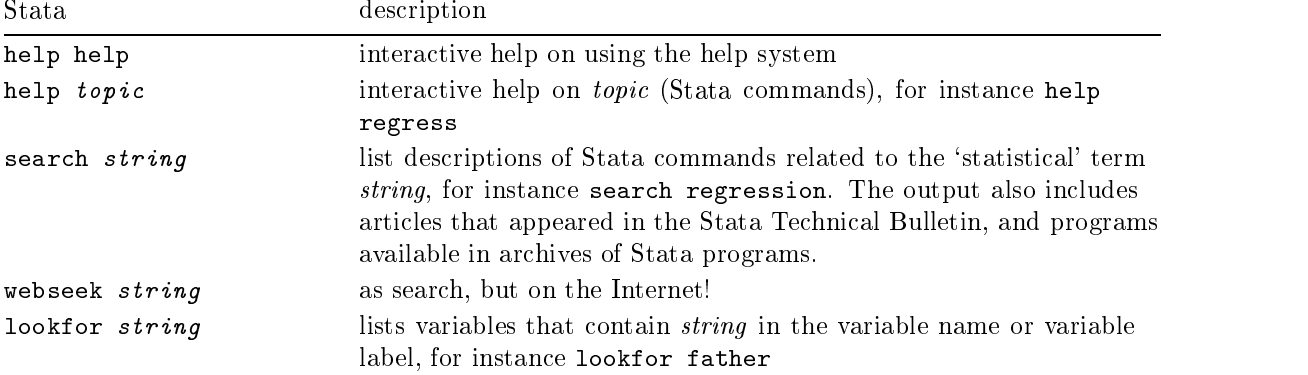

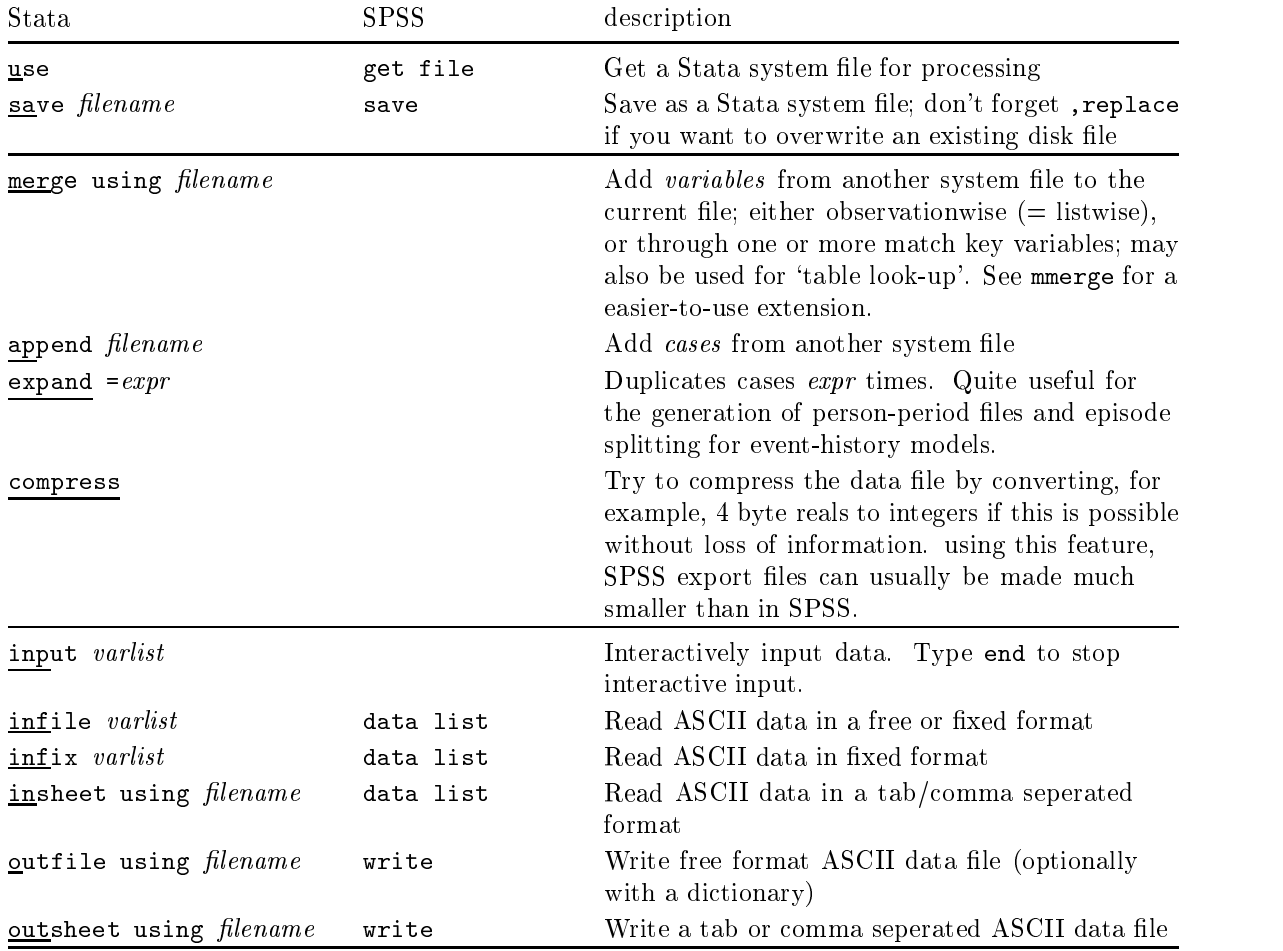

### **J.2 Reading and Williams was developed**

#### 5.3Modifying data interactively

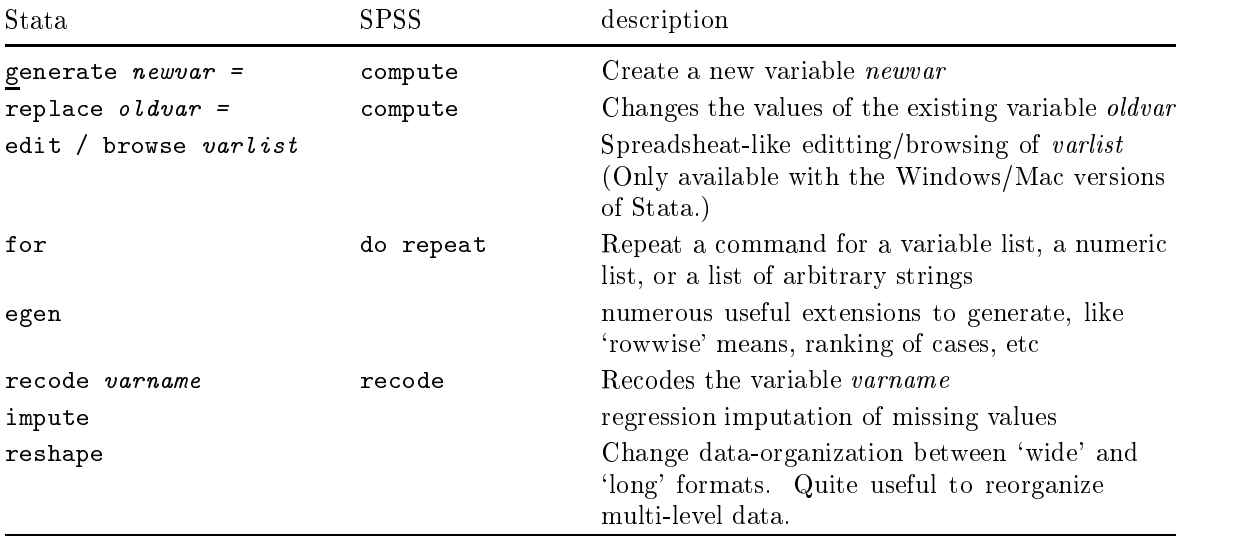

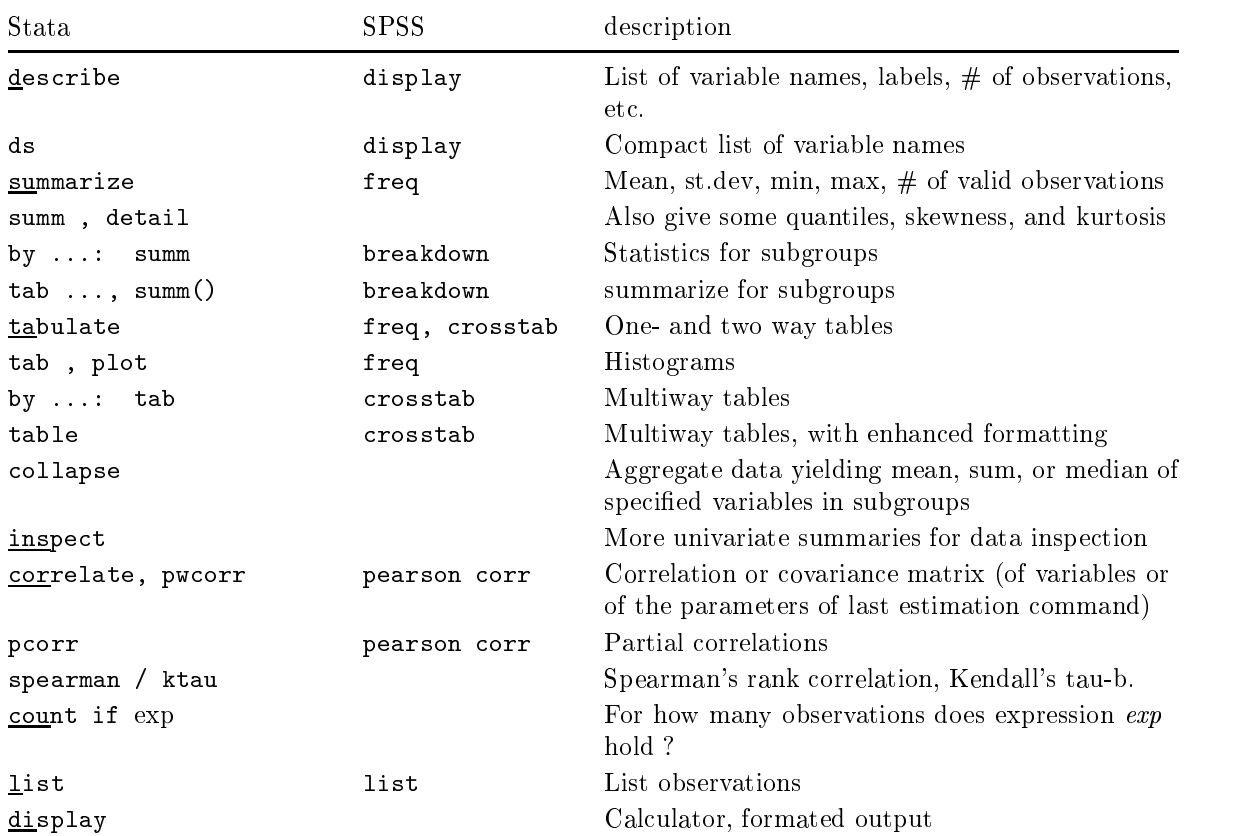

### 5.4 Descriptive procedures

### $5.5$  Graphics  $5.5$  Graphics  $5.5$

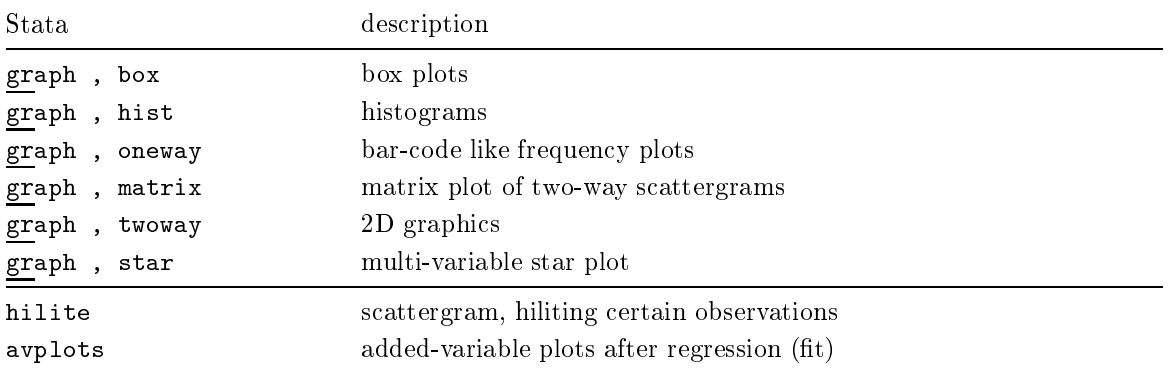

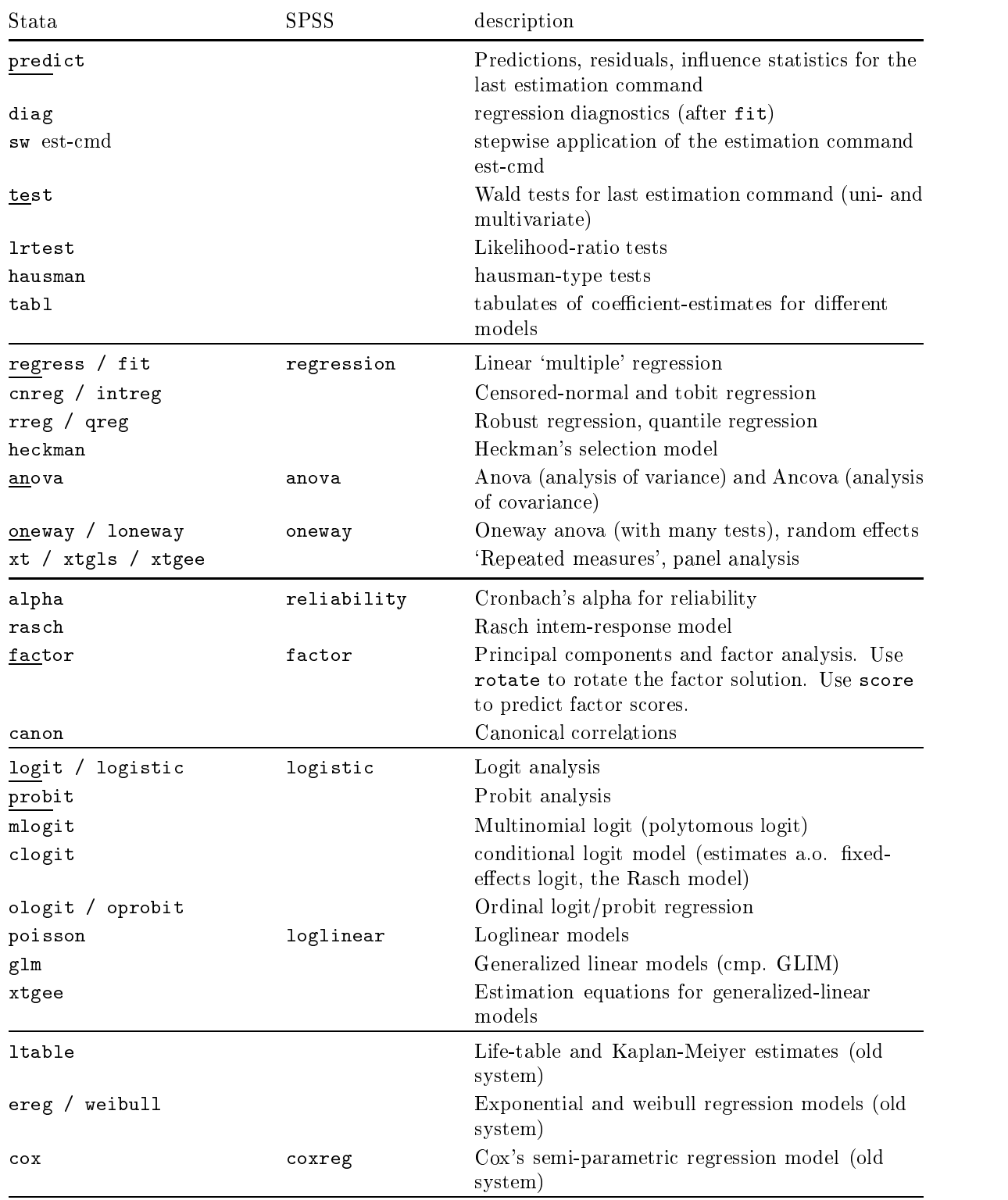

## 5.6 Statistical procedures

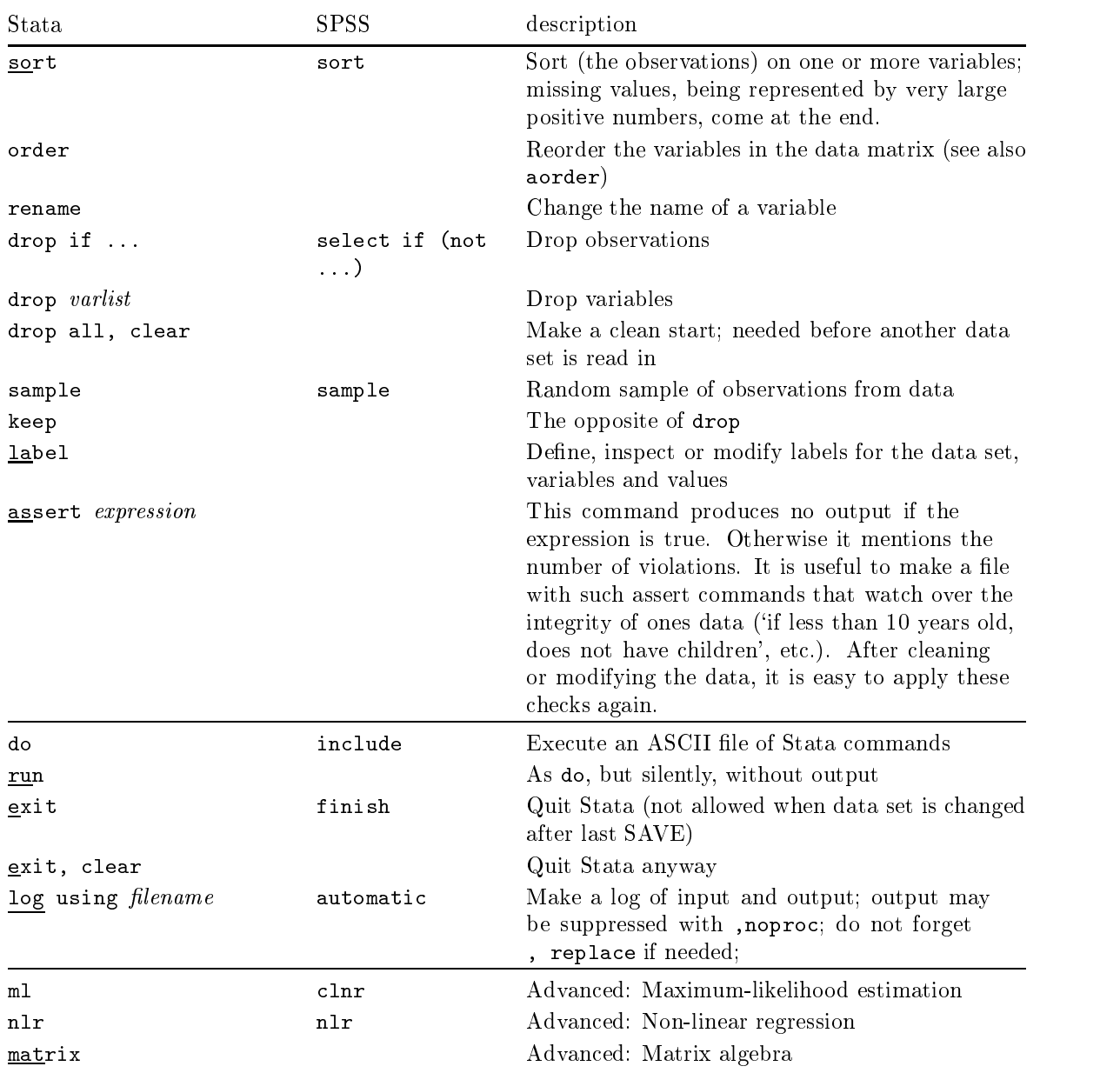

#### 5.7Miscellaneous procedures

In addition, Stata comprises several 'packages' of interrelated programs for specific types of data. The st and xt packages are of primary concern for this course: They provide descriptive and analytic commands for the analysis of 'survival time' (st) and 'cross-sectional time-series' (xt) data respectively.

The package svy provides a fairly unique collection of commands for the analysis of survey data. (The only comparable software that I know about is Sudaan.) In these commands, randomness is explicately attributed to the sampling mechanism underlying the survey (e.g., unequal selection probabilities, clustered sampling etc). It has long been recognized among survey statisticians that these design effects can not be properly dealt with via weighted analyses as provided in SPSS and BMDP etc. The rest of the world, including most social scientists who analyze survey data, seem to ignore their wisdom.

#### 6 6 Software for survival analysis and repeated measurement

This section outlines the Stata packages for survival time analysis (st) and for repeated measurements  $(xt)$ . We include the most important commands that belong to the official 'core' of

Stata (based on release 6), some commands that have been published in the Stata Technical Bulletin (a periodical that aims to facilitate communication between Stats users) or on the Stata listserver (an active Internet discussion group of Stata users), and that were developed 'in house' at ICS (ICSLIb).

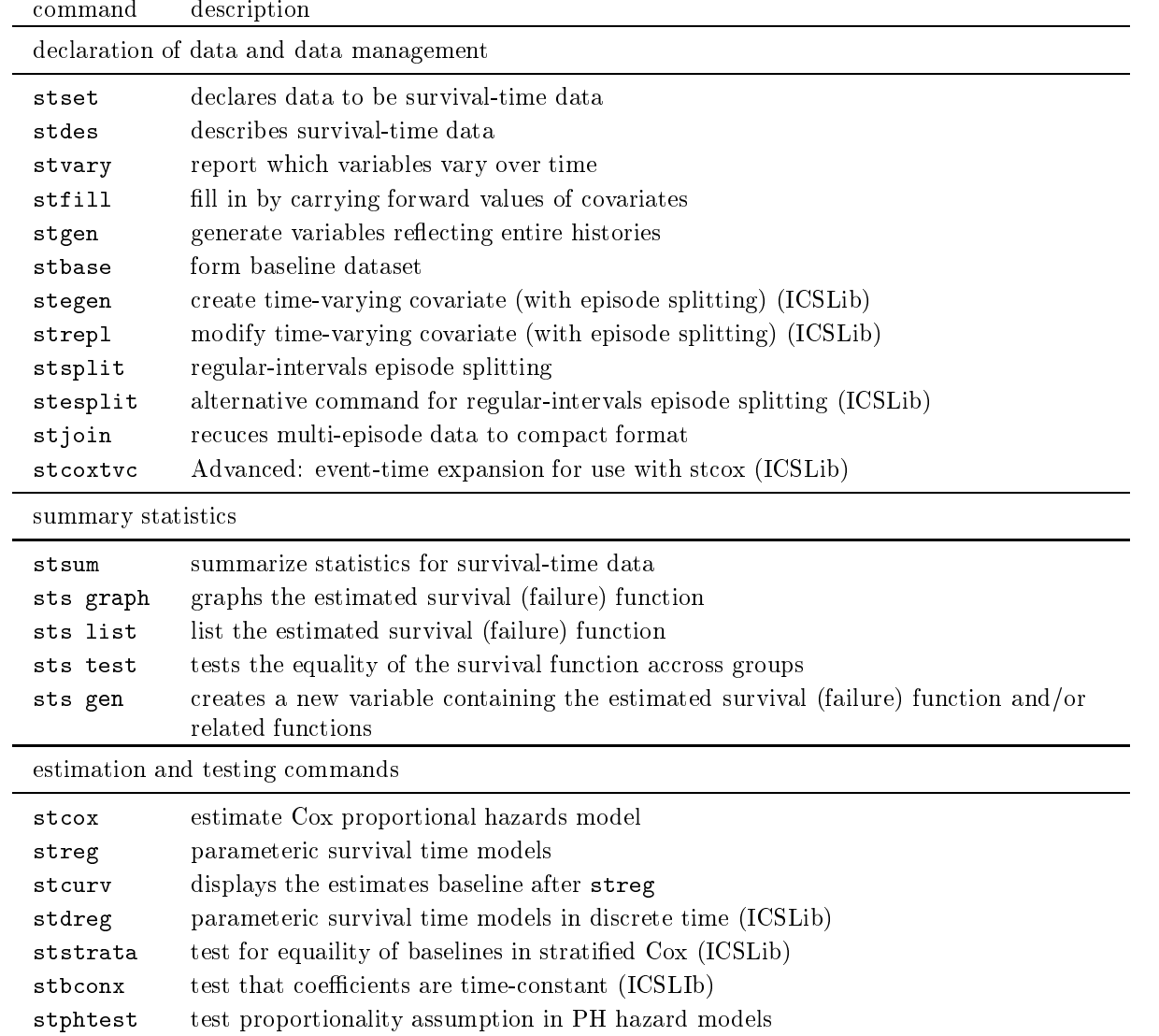

#### 6.1Survival Time Data

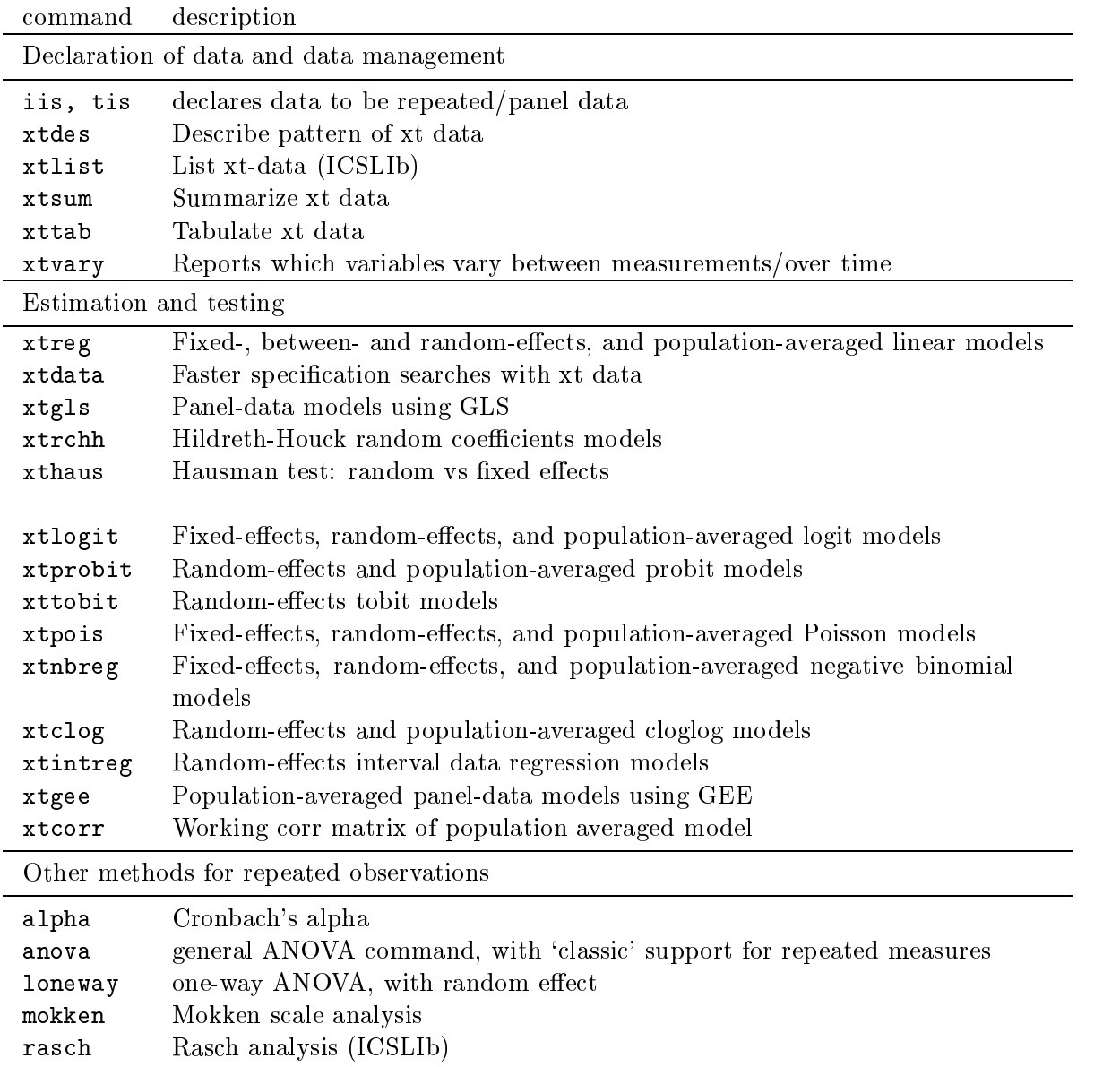

## 6.2 Repeated measurements, panel methods etc

Stata also has extensive support for time series data (repeated measurements on a single unit). These methods are not treated in this course.